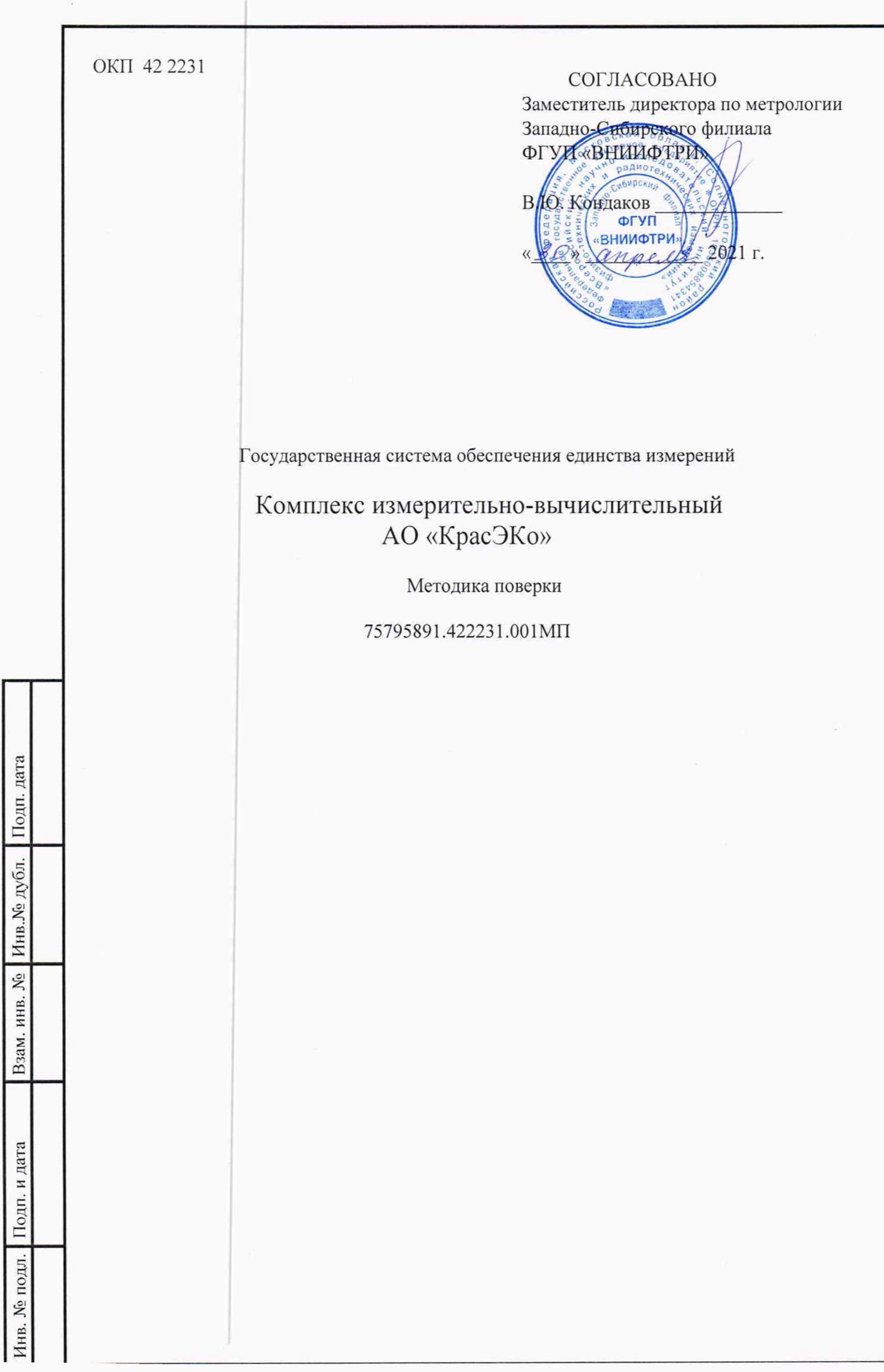

# СОДЕРЖАНИЕ

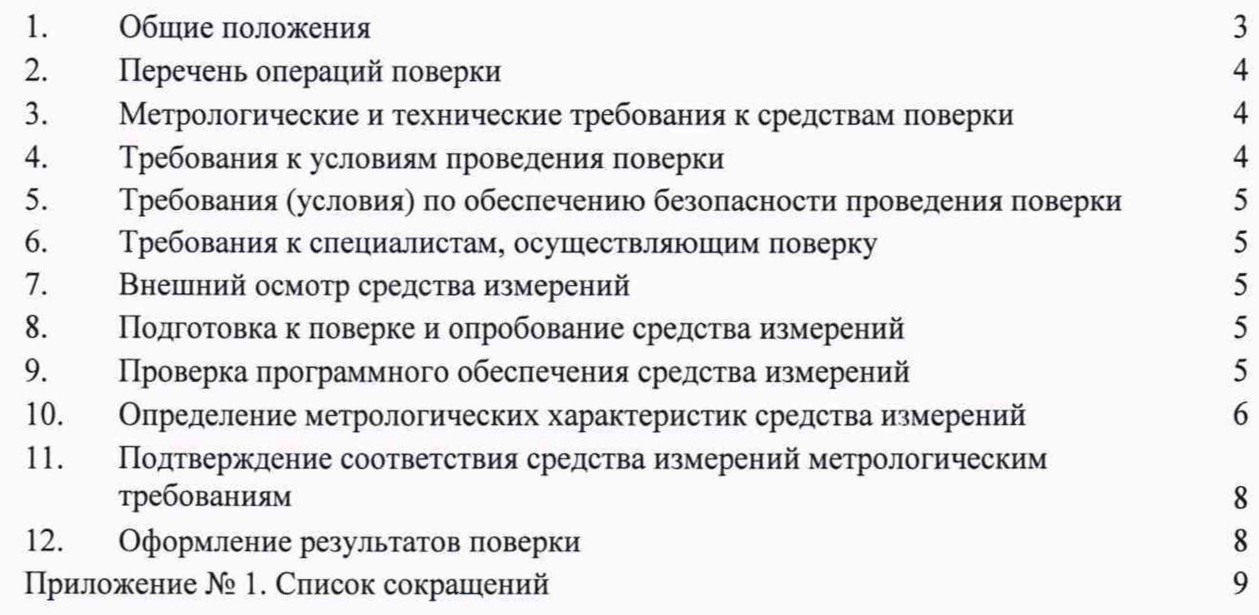

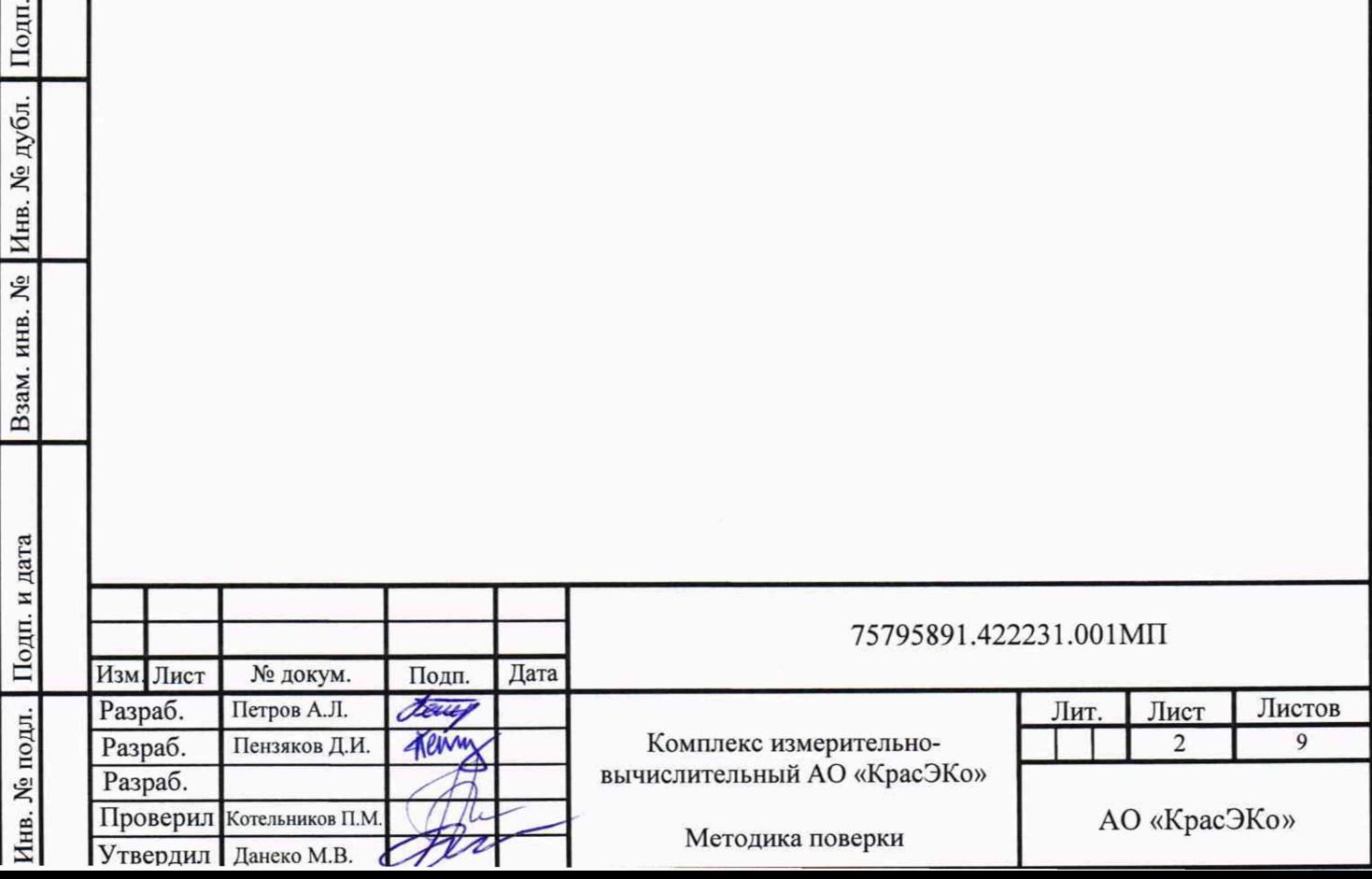

Взам. инв. № Инв. № дубл. Подп. дата

## **1. Общие положения**

Подпись и дата

Инв. № дубл.

Взам.инв. №

Подпись и дата

Инв. № подл.

1.1 Настоящая методика поверки распространяется на комплекс измерительновычислительный АО «КрасЭКо» (далее - ИВК АО «КрасЭКо»).

1.2 Настоящая методика не распространяется на устройство синхронизации времени УСВ-3, поверка которого осуществляется по документу РТ-МП-3124-441-2016 «Устройства синхронизации времени УСВ-3. Методика поверки», утвержденному ФБУ «Ростест-Москва» 23.03.2016 г.

1.3 Настоящая методика поверки устанавливает методы и средства поверки ИВК АО «КрасЭКо» при первичной и периодической поверках.

1.4 Первичная поверка ИВК АО «КрасЭКо» проводится при вводе в эксплуатацию или после ремонта.

1.5 Периодическая поверка ИВК АО «КрасЭКо» проводится в процессе эксплуатации не реже одного раза в 4 года.

1.6 Перед проведением поверки следует ознакомиться с эксплуатационной документацией ИВК АО «КрасЭКо» и руководствами по эксплуатации программного обеспечения «Пирамида 2.0», а также документами, указанными в разделе 3 настоящей методики поверки, регламентирующими требования безопасности.

1.7 При проведении поверки должна обеспечиваться прослеживаемость результатов измерения к государственному первичному эталону единиц времени, частоты и национальной шкалы времени ГЭТ1-2018.

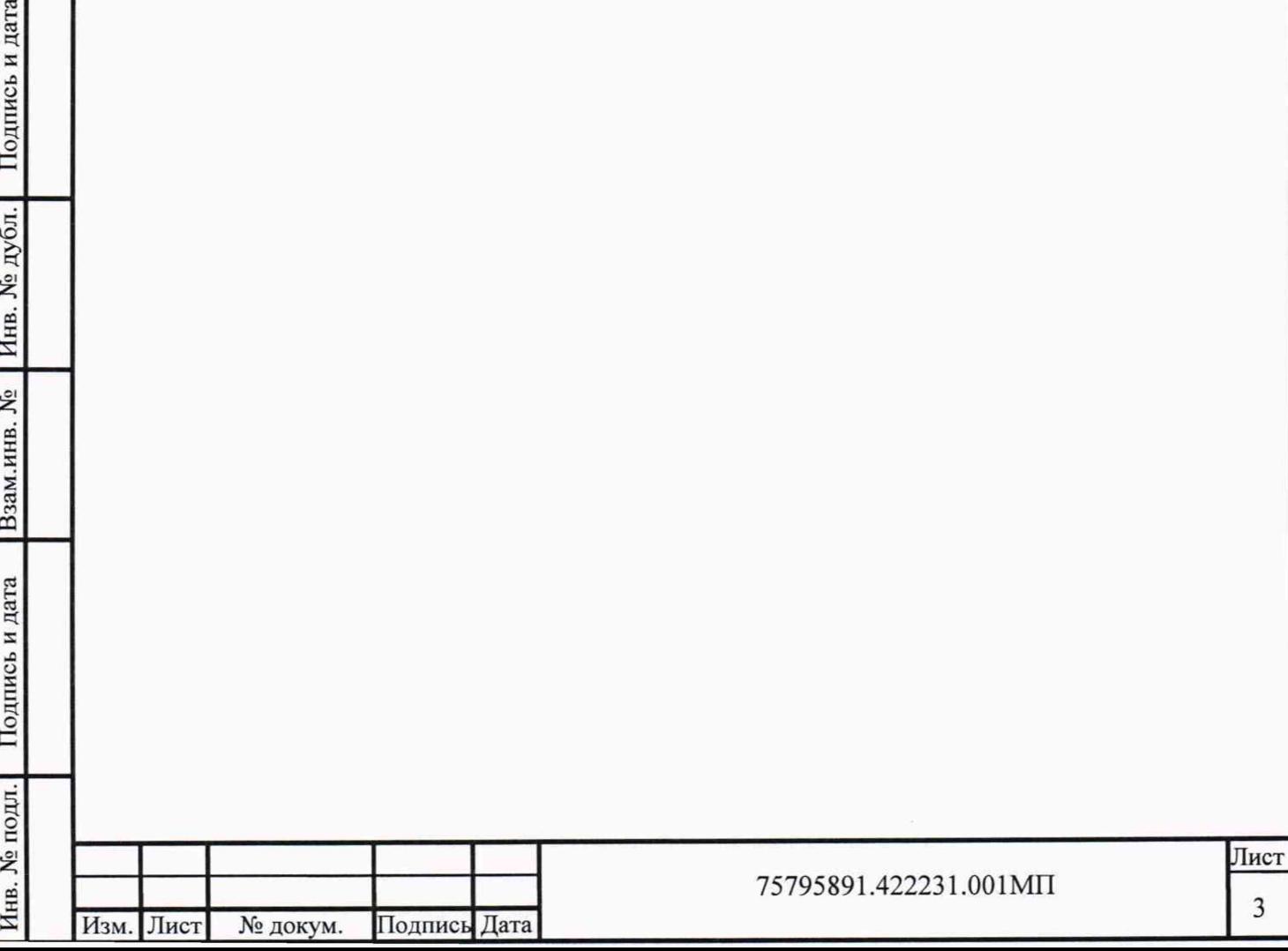

## 2. Перечень операций поверки

Содержание и последовательность выполнения поверки ИВК АО «КрасЭКо» должны соответствовать указаниям, приведенным в таблице 1.

#### Таблица 1

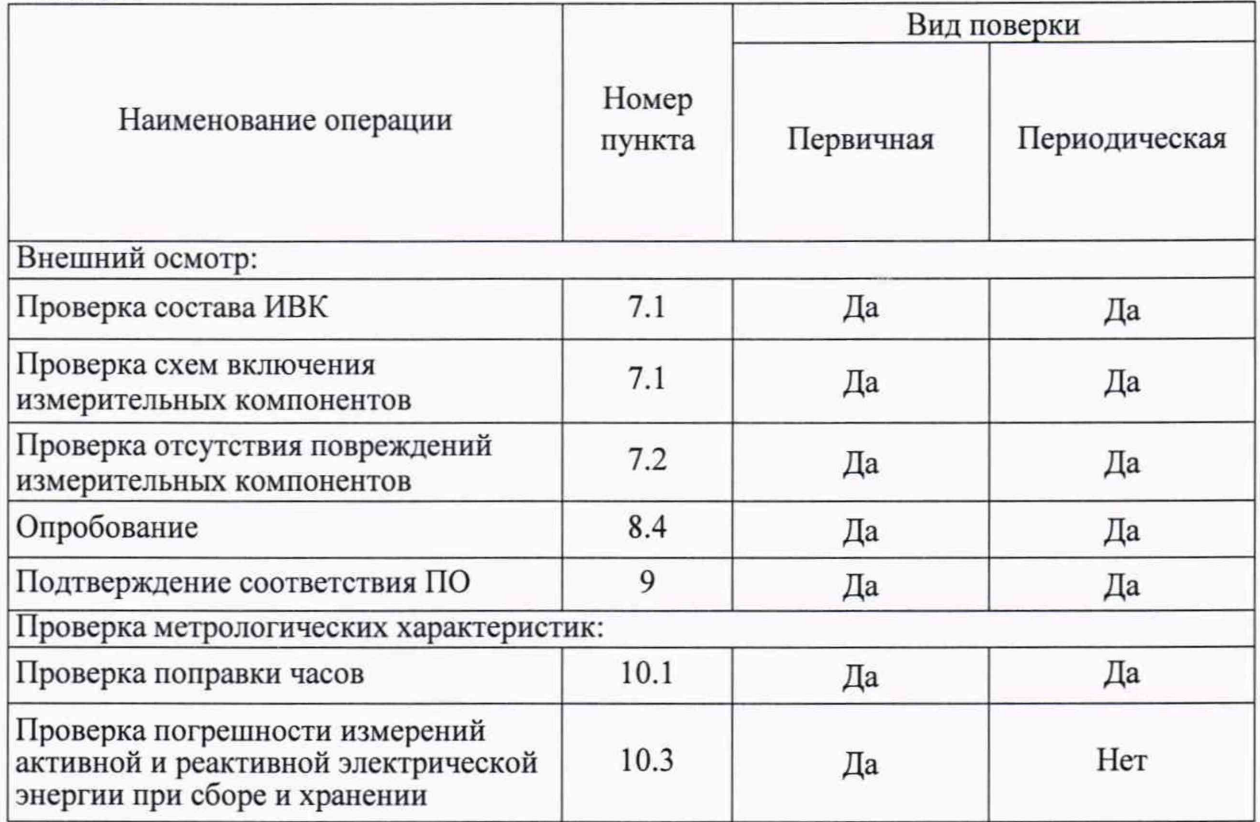

## **3. Метрологические и технические требования к средствам поверки**

При проведении поверки используют средства измерений и вспомогательное оборудование, указанное в таблице 2.

Таблица 2 \_\_\_\_

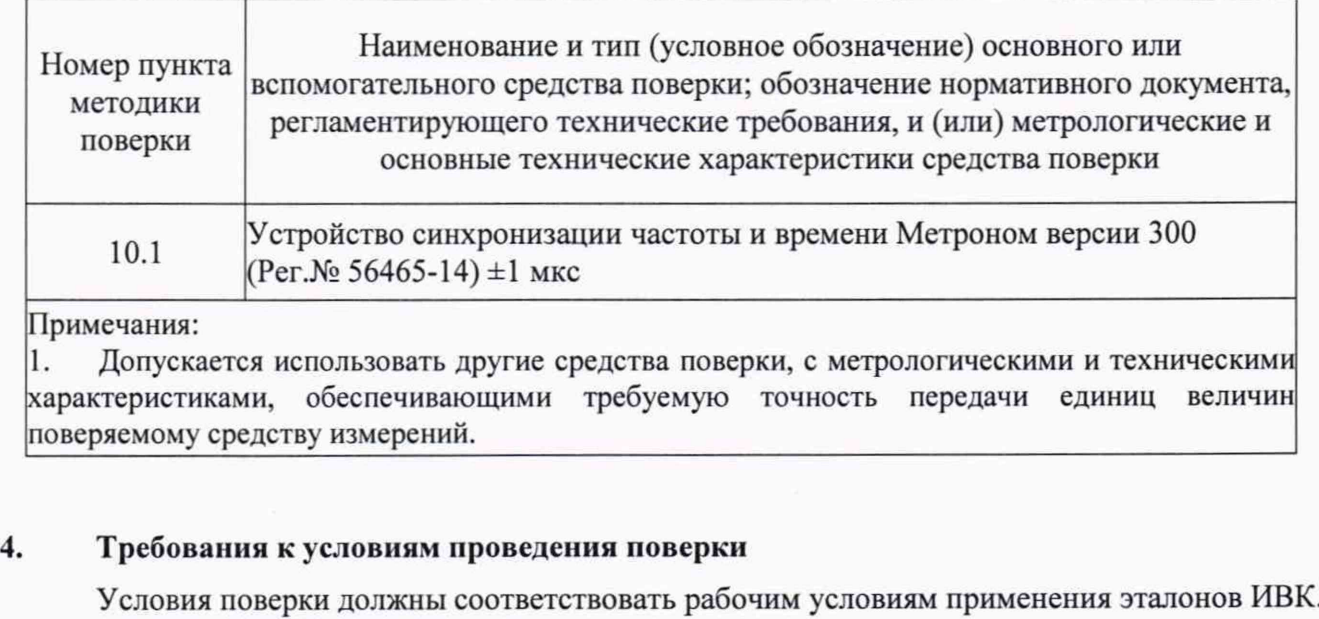

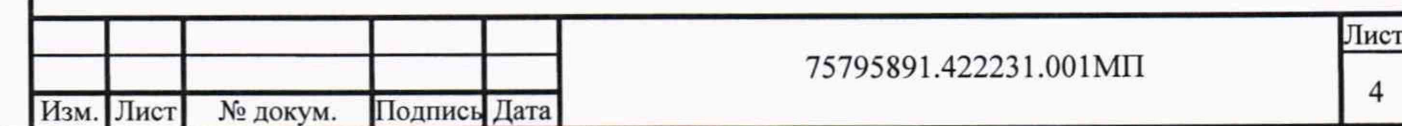

## 5. Требования (условия) по обеспечению безопасности проведения поверки

При выполнении поверки следует выполнять требования безопасности в соответствии с ГОСТ 12.3.019-80. ГОСТ 12.2.007.0-75, «Правилами по охране труда при эксплуатации электроустановок ».

#### **6. Требования к специалистам, осуществляющим поверку**

6.1 К проведению поверки ИВК АО «КрасЭКо» допускают поверителей, имеющих стаж работы по данному виду измерений не менее 1 года, а также изучивших настоящую методику поверки и эксплуатационную документацию.

## 7. **Внешний осмотр средства измерений**

7.1 Внешним осмотром проверить укомплектованность ИВК АО «КрасЭКо» измерительными и связующими компонентами на соответствие комплектности, указанной в формуляре ИВК АО «КрасЭКо». Проверить наличие свидетельства о поверке на устройство синхронизации времени УСВ-3.

7.2 Визуально проверить отсутствие повреждений доступных частей компонентов ИВК АО «КрасЭКо».

Результаты выполнения операции считают положительными, если ИВК АО «КрасЭКо» укомплектован в соответствии с формуляром, целостность корпусов компонентов ИВК АО «КрасЭКо» не нарушена, имеются действующее свидетельство о поверке на УСВ-3.

## **8. Подготовка к поверке и опробование средства измерений**

8.1 Обеспечить выполнение требований безопасности.

8.2 Изучить эксплуатационную документацию на программное обеспечение «Пирамида 2.0».

8.3 Обеспечить выполнение условий поверки.

8.4 Опробование

8.4.1 Проверить работоспособность связующих компонентов и вспомогательных устройств, УСВ-3, сервера, АРМ, отсутствие ошибок информационного обмена. Проверка осуществляется анализом записей в журнале событий сервера, проверкой наличия в базе данных результатов измерений за последние сутки.

8.4.2 Действуя в соответствии с указаниями, приведенными в руководстве пользователя программного обеспечения «Пирамида 2.0», произвести чтение журнала событий сервера. Убедиться в отсутствии записей об ошибках информационного обмена и аварийных ситуациях на сервере.

Результаты выполнения проверки считают положительными, если журналы событий не содержат записей об аварийных ситуациях и ошибках информационного обмена.

## 9. **Проверка программного обеспечения средства измерений**

9.1 Проверить наличие утилиты расчета контрольных сумм по алгоритму MD5. В случае отсутствия, необходимо скачать утилиту Microsoft File Checksum Integrity Verifier с адреса https://www.microsoft.com/en-us/download/confirmation.aspx?id=11533 (имя файла Windows-KB841290-x86-ENU.exe) или любую аналогичную по функционалу и проверить этот файл на отсутствие вирусов, запустить этот файл после проверки и указать директорий для распаковки, распакованный файл fciv.exe также проверить на отсутствие вирусов.

9.2 Открыть каталог ControlService с установленным ПО «Пирамида 2.0». Найти метрологически значимые файлы, указанные в таблице 2 описания типа, любого диска, где расположена утилита Microsoft File Checksum Integrity Verifier (исполняемый файл fciv.exe).

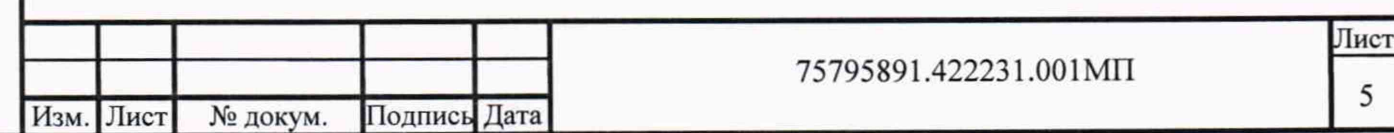

Подпись и дата Инв. № подл. | Подпись и дата | Взам.инв. № | Инв. № дубл. | Подпись и дата Инв. № дубл.  $\tilde{X}^0$ Взам.инв. Подпись и дата № подл.

Инв.

9.3 Через меню «Пуск» - «Все программы» - «Стандартные» - «Командная строка» открыть консольное окно командной строки и расположить его в левой части экрана. Открыть проводник Windows и расположить окно проводника в правой части экрана. Перетащить левой кнопкой мыши из проводника значок утилиты в окно командной строки, нажать «пробел», и перетащить левой кнопкой мыши из окна проводника значок файла, указанного в таблице 2 описания типа, нажать «Enter» (см. приведенный ниже рисунок 1).

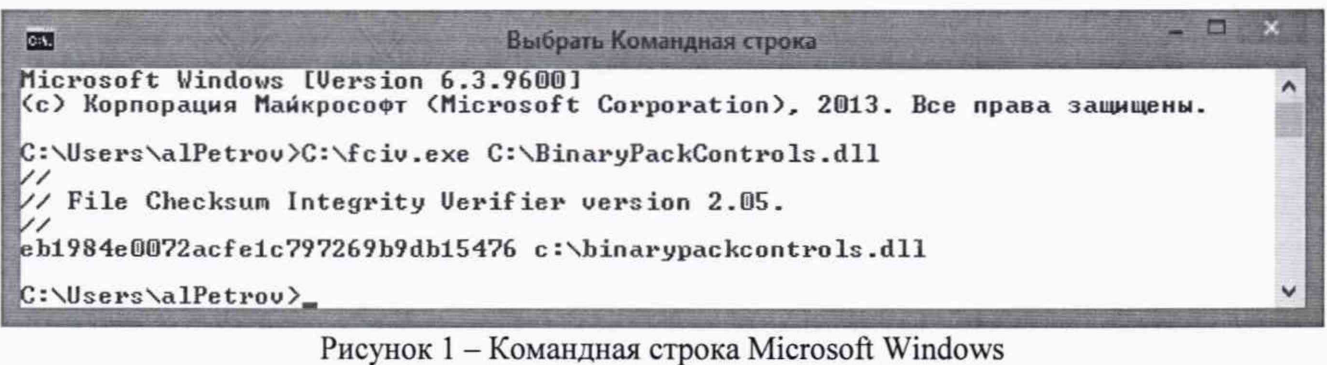

Операцию повторить для каждого файла в отдельности.

9.4 Сравнить значение контрольной суммы по алгоритму MD5 из результатов выполнения утилиты fciv.exe со значением, указанным в таблице 2 описания типа ИВК АО «КрасЭКо».

9.5 *Результат проверки считают положительным,* если указанные в таблице 2 описания типа ИВК АО «КрасЭКо» контрольные суммы совпадают с контрольными суммами, полученными в результате выполнения утилиты fciv.exe или любой другой утилиты, вычисляющей контрольные суммы по алгоритму MD5.

#### **10. Определение метрологических характеристик средства измерений**

10.1 Проверка поправки часов ИВК АО «КрасЭКо» относительно шкалы времени UTC(SU)

10.1.1 Включить устройство синхронизации частоты и времени Метроном в соответствии с руководством по эксплуатации, подключить к локальной сети ИВК АО «КрасЭКо». Задать Метроному свободный IP-адрес и указать маску подсети.

10.1.2 Действуя в соответствии с руководством пользователя ПО «Пирамида 2.0» определить значение поправки часов сервера, относительно часов Метронома.

10.1.3 На сервере, где установлено ПО «Пирамида 2.0» запустить Консоль службы синхронизации времени и проверить в поле «Дополнительная информация УСВ», что расхождение системного времени и времени УСВ не превышает ±1 секунду (см. приведенный ниже рисунок 2 в поле «Дополнительная информация УСВ», в строке «Рассинхронизация системного времени и времени УСВ составляет Х,ХХ сек.»).

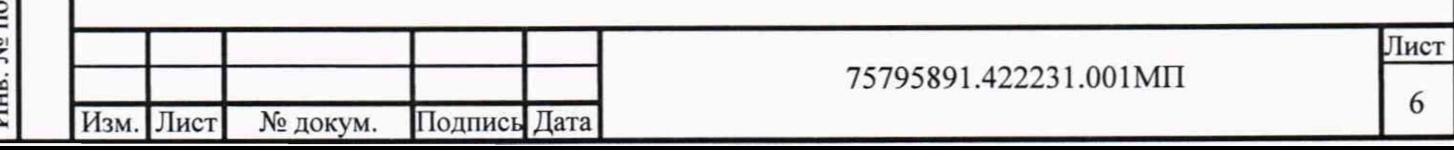

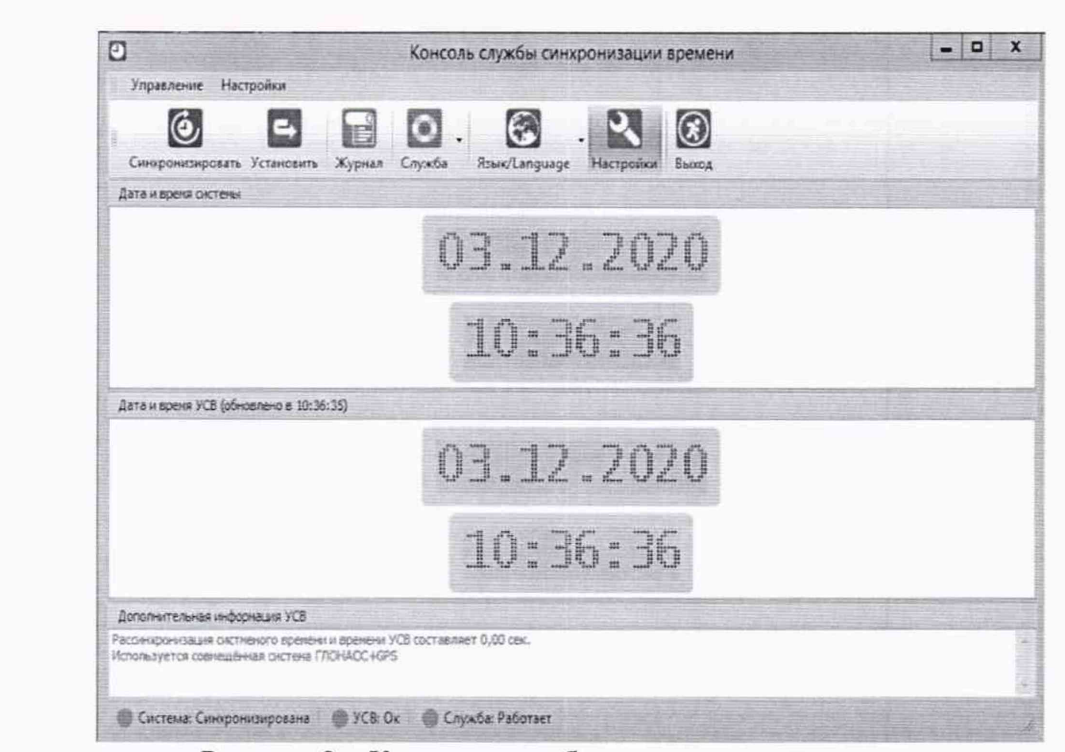

Рисунок 2 - Консоль службы синхронизации времени

10.1.4 Определить значение поправки часов сервера относительно часов Метронома. Выполнить в командной строке операционной системы APM ИВК команду: w32tm /stripchart /computer: xxx.xxx.xxx.xxx, где xxx.xxx.xxx.xxx - это IP-адрес Метронома, по которому с порта 123 ведется трансляция шкалы времени UTC(SU) по протоколу NTP. Разность шкал времени после выполнения команды выводится на дисплей в виде значения параметра «о» (пример см. приведенный ниже рисунок 3).

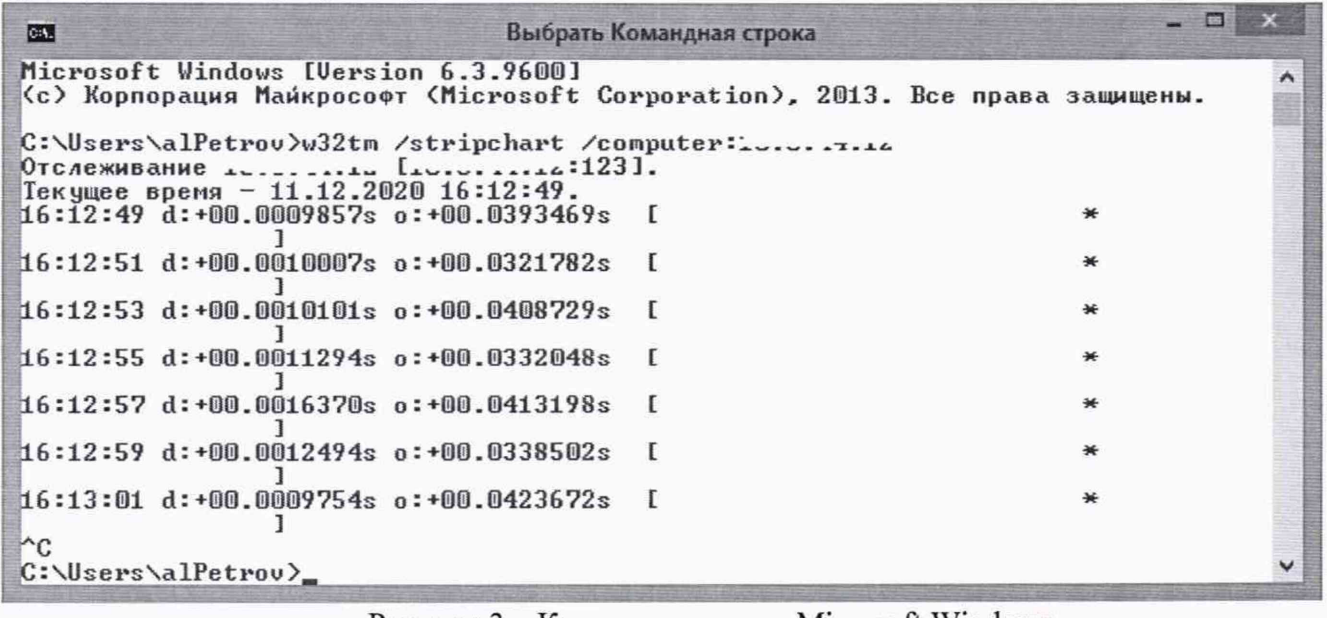

Рисунок 3 – Командная строка Microsoft Windows

Результаты выполнения проверки считают положительными, если значение расхождения шкал времени сервера относительно Метронома не превышает ±1 секунду.

Проверка функции формирования XML-макета 80020 10.2

Подпись и дата

Инв. № дубл.

Взам.инв. №

Подпись и дата

Инв. № подл.

На АРМ ИВК АО «КрасЭКо», в соответствии с руководством пользователя ПО  $10.2.1$ «Пирамида 2.0», сформировать отчет в формате XML-макета 80020, содержащий результаты измерений за выбранный период.

Результаты проверки считают удовлетворительными, если в журнале выполнения залания формирования отчета не зафиксированы ошибки и файл XML-макета сформирован.

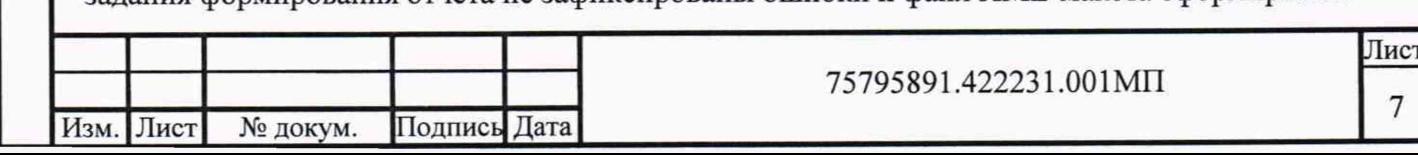

10.3 Проверка погрешности измерений активной и реактивной электрической энергии 10.3.1 Сравнить результаты измерений из XM L-макета 80020, сформированным ИВК АО «КрасЭКо», с данными XML-макета 80020 от АИИС КУЭ утвержденного типа третьих лиц, полученного посредством электронной почты сети Internet.

Результаты проверки считают положительными, если результаты измерений электрической энергии не отличаются более, чем на единицу младшего разряда.

10.4 Проверка передачи данных прочим участникам и инфраструктурным организациями оптового рынка электроэнергии и мощности.

10.4.1 С помощью специализированного ПО, например - «АРМ КУ участника ОРЭМ», зашифровать и отправить за электронно-цифровой подписью сформированный в формате XM Lмакета отчёт Администратору торговой системы (далее - АТС) по каналу связи Internet.

Результаты проверки считают положительными, если АТС примет отчет без ошибок.

#### **11. Подтверждение соответствия средства измерений метрологическим требованиям**

11.1 ИВК считают удовлетворяющим метрологическим требованиям, если в процессе поверки были получены положительные результаты всех проверок, предусмотренных таблицей 1 настоящей методики поверки.

#### **12. Оформление результатов поверки**

Инв. № подл. | Подпись и дата | Взам.инв. № | Имп. № дубл. | Подпись и дата

Взам.инв. №

Подпись и дата

Инв. № подл

Подпись и дата

Инв. № дубл.

12.1 При положительных результатах поверки оформляется свидетельство о поверке соответствии с действующими нормативными правовыми документами. Знак поверки наносится на свидетельство о поверке.

12.2 В приложении к свидетельству о поверке приводится перечень АИИС КУЭ третьих лиц, по которым принимается (поступает) измерительная информация, с указанием наименований типов средств измерений и их регистрационных номеров в Федеральном информационном фонде по обеспечению единства измерений.

12.3 В случае получения отрицательных результатов поверки свидетельство о поверке аннулируют и оформляют извещение о непригодности с указанием причин несоответствия.

12.4 Сведения о результатах поверки ИВК АО «КрасЭКо» передаются в Федеральный информационный фонд по обеспечению единства измерений проводящими поверку средств измерений юридическими лицами и индивидуальными предпринимателями.

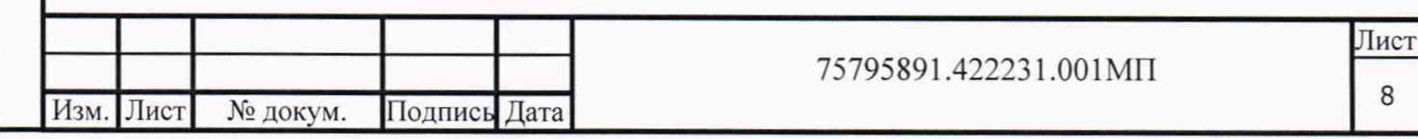

#### **Список сокращений**

АТС - Администратор торговой системы оптового рынка электрической энергии;

АРМ - автоматизированное рабочее место;

КУЭ - автоматизированная информационно-измерительная система коммерческого учета электроэнергии;

МП - методика поверки;

ИВК - измерительно-вычислительный комплекс;

ПО - программное обеспечение;

NTP - network time protocol (сетевой протокол времени);

IP - internet protocol (интернет протокол).

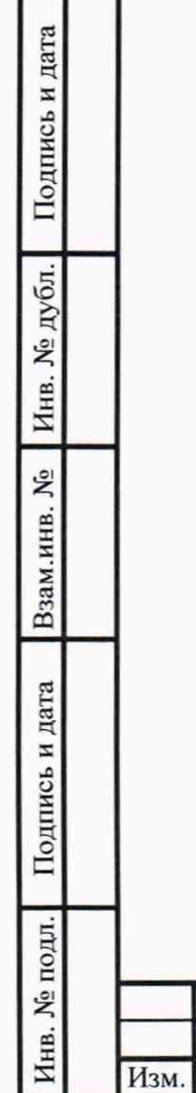

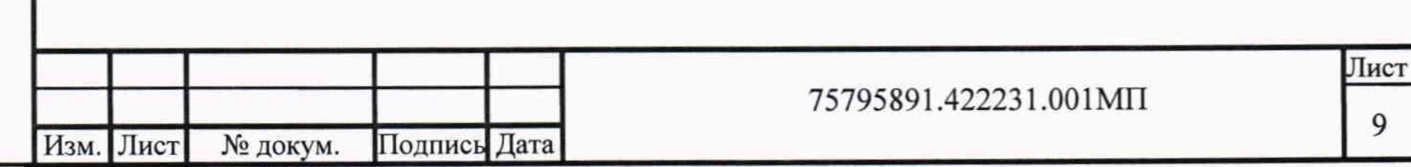